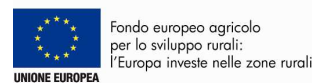

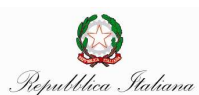

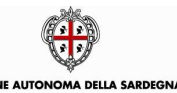

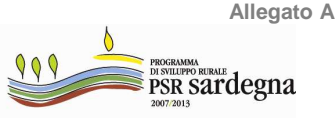

ASSESSORATO DELL'AGRICOLTURA E RIFORMA AGRO-PASTORALE SERVIZIO TERRITORIO RURALE, AMBIENTE E INFRASTRUTTURE

# **MISURA 225 - PAGAMENTI SILVOAMBIENTALI**

- − **Azione 225.1** Gestione silvoambientale dei sistemi forestali produttivi ad alto grado di artificialità a prevalenza di specie alloctone a conifere.
- − **Azione 225.2. Intervento 1.** Interventi per la diversificazione strutturale nei sistemi a ceduo.

# **Annualità 2012**

# **ISTRUZIONI REGIONALI PER LA COMPILAZIONE DELLE DOMANDE DI AIUTO/PAGAMENTO**

Le presenti istruzioni regionali per la compilazione delle domande on-line, riferite alla Misura 225- pagamenti silvoambientali, sono destinate agli imprenditori agricoli singoli o associati e ai Comuni singoli o associati, che intendono presentare domande di aiuto/pagamento per i nuovi impegni per il periodo 2012 – 2017 per le azioni:

Azione 225.1 - Gestione silvoambientale dei sistemi forestali produttivi ad alto grado di artificialità a prevalenza di specie alloctone a conifere

Azione 225.2. Intervento 1. - Interventi per la diversificazione strutturale nei sistemi a ceduo.

Ai fini della compilazione della domanda, gli interessati dovranno utilizzare, oltre il presente allegato, anche l'Allegato B matrice codici prodotti/interventi.

Le istruzioni generali per la compilazione della domanda on-line sono impartite da AGEA (Istruzioni applicative generali per la presentazione ed il pagamento delle domande per superfici ai sensi del Reg. (CE) 1698/2005 e successive modifiche– Modalità di presentazione delle domande di pagamento – Campagna 2012)

Di seguito si riportano le istruzioni regionali.

## **1. FRONTESPIZIO**

Alla voce "ENTE", deve essere selezionato il Servizio Territoriale di ARGEA Sardegna competente per territorio. Il Servizio Territoriale di ARGEA Sardegna competente per territorio deve essere individuato sulla base della localizzazione comunale dell'azienda. Qualora l'azienda ricada in più comuni afferenti a Servizi Territoriali diversi, sarà considerato Servizio Territoriale competente per territorio quello su cui ricade la maggior quota della Superficie Aziendale Totale. Il codice, l'indirizzo, il numero di telefono e di fax di ciascun Servizio Territoriale di ARGEA Sardegna, nonché l'elenco dei relativi comuni di competenza sono consultabili sul sito istituzionale della Regione Sardegna nella sezione Speciali - Programma di Sviluppo Rurale.

## **1. QUADRO A – AZIENDA**

## **SEZ. I – DATI IDENTIFICATIVI DEL RICHIEDENTE**

sezione compilata in automatico, i dati proposti derivano da fascicolo aziendale, verificarne la correttezza.

### **SEZ. II – COORDINATE PER IL PAGAMENTO**

sezione compilata in automatico, i dati proposti derivano da fascicolo aziendale, verificarne la correttezza.

#### **2. QUADRO B – ADESIONE ALLE MISURE AGROAMBIENTALI DEL REG. (CE) 1698/2005**

#### **SEZ. I - FINALITA' PRESENTAZIONE DOMANDA**

Presentazione di domanda di aiuto/pagamento annuale per nuovi impegni, periodo 2012 – 2017: biffare la casella **DOMANDA DI AIUTO**.

#### **SEZ. II – MISURE DEL REG. CE 1698/2005 PER LE QUALI SI IMPEGNA E INTENDE CHIEDERE IL PREMIO O L'AIUTO**

- "biffare" la casella **MISURA 225 PAGAMENTI SILVOAMBIENTALI**

### **SEZ. III – DATI DI RIEPILOGO**

In questa sezione, la "superficie totale aziendale", e la "superficie dichiarata richiesta a premio", sono compilate in automatico, al contrario, necessita indicare dall'apposito menu a tendina la **tipologia di beneficiario**.

### **SEZ. IV – TIPOLOGIA DI AIUTO RICHIESTO**

sezione compilata in automatico, "premio annuo forfettario".

#### **SEZ. V – AZIONI PER LE QUALI IL RICHIEDENTE SI IMPEGNA E INTENDE CHIEDERE IL PREMIO O L'AIUTO**

sezione compilata in automatico.

# **3. QUADRO F – FORMA GIURIDICA**

indicare dall'apposito menu a tendina la **forma giuridica** 

#### **4. QUADRO G – LOCALIZZAZIONE DELL'AZIENDA**

sezione compilata in automatico.

## **5. QUADRO H – FORMA CONDUZIONE AZINEDA**

sezione compilata in automatico.

## **6. QUADRO I – MANODOPERA**

sezione compilata in automatico.

#### **7. QUADRO L – ATTIVITÀ CONNESSE SVOLTE IN AZIENDA**

biffare la casella relativa all'attività **connessa svolta**.

#### **8. QUADRO P – UTILIZZO DELLE SUPERFICI AZIENDALI**

Devono essere dichiarate tutte le superfici aziendali in quanto rilevanti ai fini del controllo degli impegni assunti.

La superficie aziendale deve essere ripartita in appezzamenti, come riportato nelle disposizioni per la compilazione della domanda impartite da AGEA. La superficie di ciascun appezzamento deve essere associata ai seguenti interventi ordinati per misura, azione, e codice dell'intervento, come nella seguente tabella:

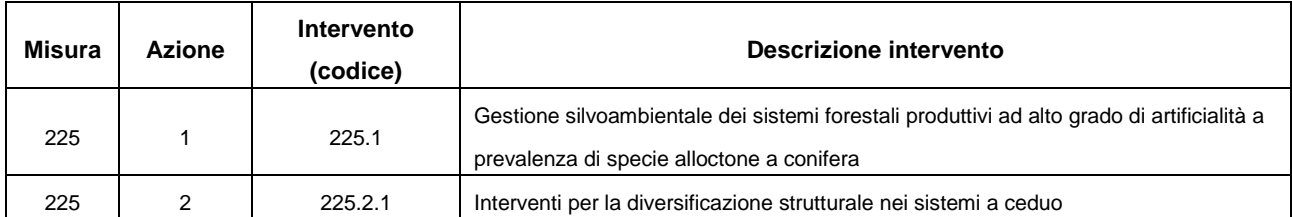

Nell'Allegato B "Matrice codici prodotti/interventi" sono riportate le colture associabili a ciascun intervento. Le colture sono contraddistinte da un codice prodotto, dalla destinazione produttiva della coltura, e da un codice uso.

# **9. CRITERI DI VALUTAZIONE**

Dichiarare i criteri di valutazione relativi:

- − alla localizzazione delle superfici, comune a tutti gli interventi;
- − all'azione 225.1
- − all'azione 225.2.1

Si raccomanda di dare particolare attenzione nella compilazione di questa sezione.

#### **10. QUADRO P – DICHIARAZIONI ED IMPEGNI**

Biffare la/le casella/e interessata/e relativa ai punti 1 – 2 – 3 – 4.

# **10. QUADRO R – SOTTOSCRIZIONE DELLA DOMANDA**

sezione compilata in automatico. Apporre firma del richiedente in calce.